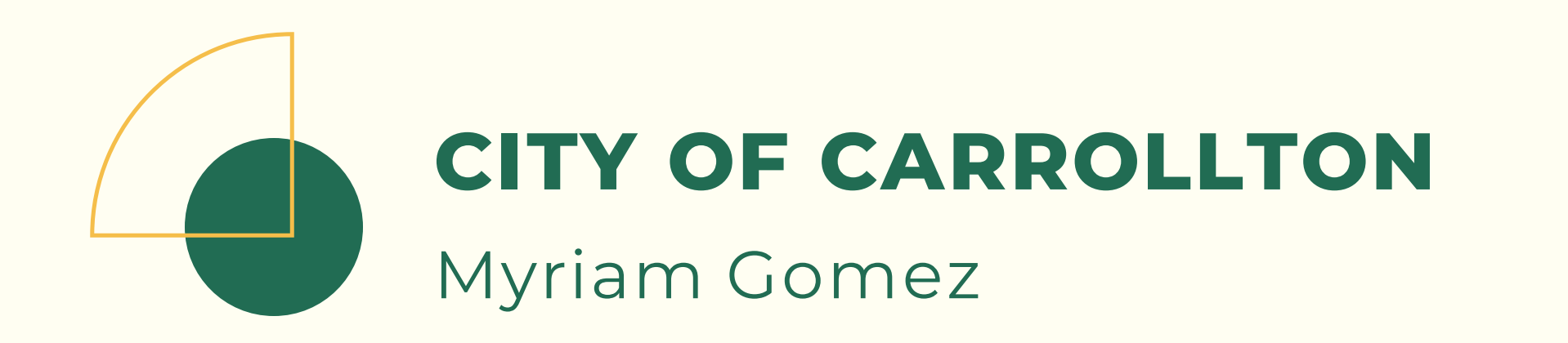

# FROM PAPER STACKS TO DASHBOARDS:

An Adaptation of Survey123 and Survey123 Connect for **Environmental Operations** 

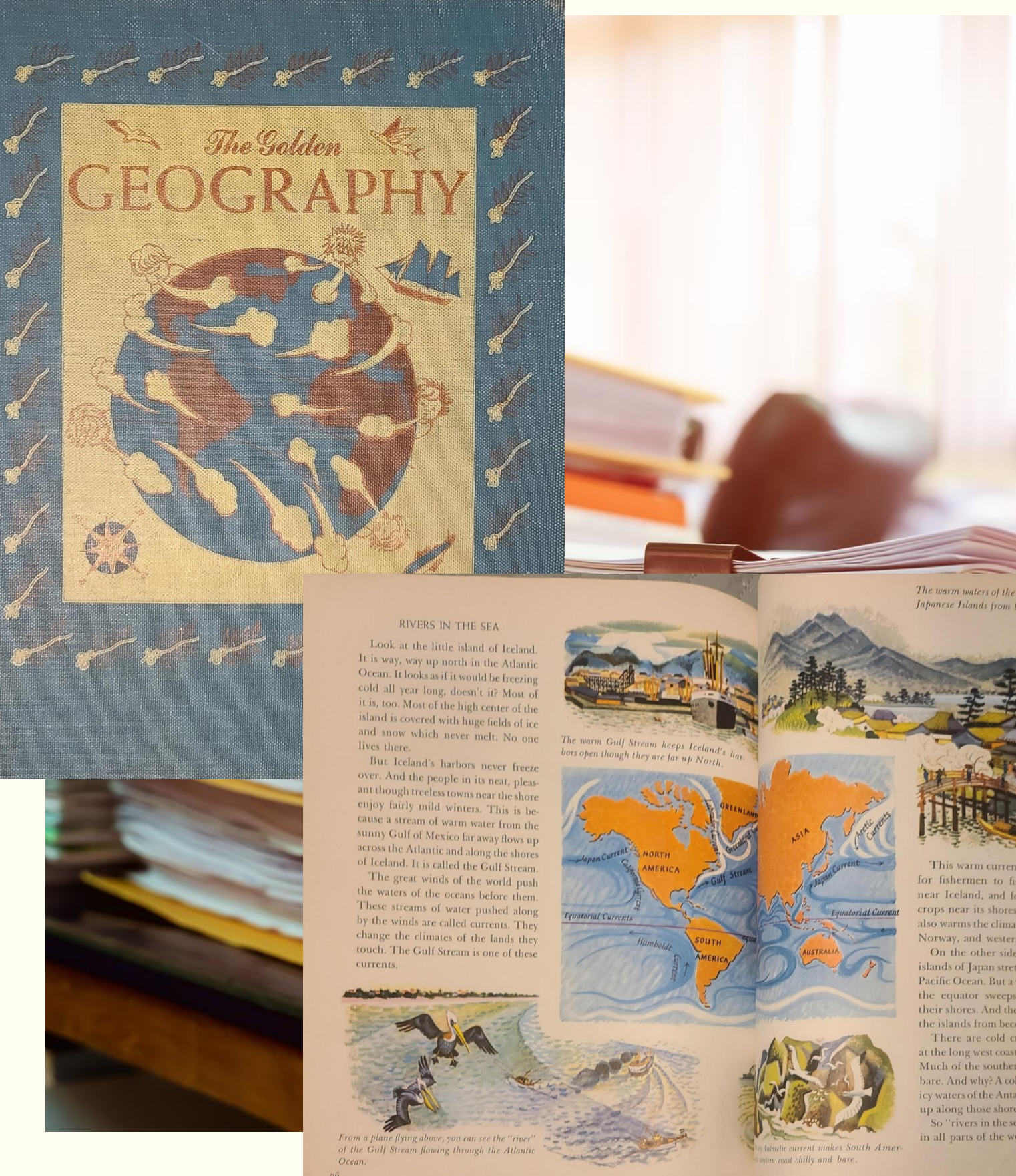

The warm waters of the Japanese current keep. Japanese Islands from becoming very cold.

or fishermen to fish all year round near Iceland, and for farmers to raise rops near its shores. The Gulf Stream so warms the climate of Great Britai rway, and western Europe.

On the other side of the world, t unds of Japan stretch far north in the Pacific Ocean. But a warm current from he equator sweeps northward along eir shores. And the warm waters kee he islands from becoming very colo

There are cold currents, too. Look the long west coast of South America Much of the southern coast is cool and bare. And why? A cold current from the y waters of the Antarctic Ocean sweep p along those shores.

So "rivers in the sea" chang in all parts of the world.

## SURVEY123 & SURVEY123 CONNECT

### V **International Property** MOBILE GRAPHS, M S A U A N A A N Li<br>Links<br>Links I G OPTIMIZE WORKFLOWS A Z E E L SMART FORM BUILDER Y Z RELIABLE DATA Dynamic E

![](_page_1_Picture_2.jpeg)

![](_page_1_Picture_3.jpeg)

![](_page_2_Picture_1.jpeg)

**Historical Records** 

**SPER Turbidity** Meter

![](_page_2_Picture_4.jpeg)

![](_page_2_Picture_5.jpeg)

DiST3 Conductivity **Tester** 

![](_page_2_Picture_8.jpeg)

Oakton PH Meter

125

![](_page_2_Picture_10.jpeg)

**Pro20 DO** Meter

![](_page_2_Picture_12.jpeg)

### ANDIE'S WORKFLOW ANDIE'S WISHLIST

- **18 Excel Sheets for Each Testing Location**
- **Stack of Paper Records (historical and current)**
- **Analysis Done on Excel**

![](_page_3_Figure_5.jpeg)

• **Data in an Exportable format** • **Apply Queries and Analysis**  • **Eliminate Paper in/out of the Field**

- **Images**
- **Automation!!**

![](_page_3_Picture_10.jpeg)

 $\Box$ I GOT LUCKY

2 SURVEYS BUILT BASED ON FIELD PAPERWORK

3 ELIMINATED NEED OF A "HELPER" TO WRANGLE TOOLS AND PAPER

CASE #1: WATER QUALITY MONITORING

![](_page_5_Picture_100.jpeg)

### Receiving Water\*

![](_page_5_Figure_3.jpeg)

### Weather

![](_page_5_Figure_5.jpeg)

### Owner: myriam.gomez

![](_page_5_Figure_7.jpeg)

### Created: 7/18/22 2:21 PM Modified: 4/3/24 4:37 PM

**Water Quality Monito** 

### **Field Observations/Measurements:**

### **Base Observations**

![](_page_5_Picture_101.jpeg)

![](_page_5_Picture_12.jpeg)

Ability to have more than 1 collector and get precise Sampling Locations

Mult. types of answer selections

Sent box; to save and edit surveys once lab results are available

![](_page_5_Picture_16.jpeg)

### **Water Quality Index:**

![](_page_5_Figure_19.jpeg)

## WHAT TO DO ABOUT THE 18 EXCEL SREADSHEETS CONTAINING 10 YRS OF HISTORICAL DATA? SO THE BIG QUESTION NOW....

![](_page_6_Picture_2.jpeg)

![](_page_6_Picture_3.jpeg)

![](_page_6_Picture_4.jpeg)

![](_page_7_Figure_1.jpeg)

## **WE'VE GONE FROM THIS**

![](_page_8_Picture_1.jpeg)

![](_page_8_Picture_2.jpeg)

## **TO THIS**

![](_page_8_Picture_4.jpeg)

![](_page_9_Picture_1.jpeg)

![](_page_9_Picture_2.jpeg)

![](_page_9_Picture_3.jpeg)

- **Inspections tracked in Excel Sheet (due dates, over-due dates, scores, inspector assignments)**
- **Excel Sheet published periodically on City site to update public**

![](_page_10_Picture_4.jpeg)

### SANITATIONS WORKFLOW

• **History of Inspections**  • **Show Inspections by next Due Date/Overdue Date** • **Inspections/Restaurants created per month** • **Prep Level** • **Citizen Access to Data** • **Automation!!**

### SANITATIONS WISHLIST

![](_page_10_Picture_7.jpeg)

### 1 CLEAN DATA OF 731 "FOOD PREP" ESTABLISHMENTS

2 SURVEY THAT CREATES HISTORICAL RECORD OF PREVIOUS INSPECTIONS

![](_page_11_Picture_43.jpeg)

![](_page_11_Picture_44.jpeg)

# CASE #2: RESTAURANT INSPECTIONS

# IS IT POSSIBLE TO ADD A HISTORY TO A SURVEY?

### IN SHORT "YES." BUT I DIDN'T KNOW HOW, SO I RESEARCHED.

![](_page_12_Picture_2.jpeg)

"ArcGIS Survey123: Modeling Inspection Workflows"

Ismael Ichivite - Esri Dev Summit

2022

![](_page_12_Picture_6.jpeg)

![](_page_13_Picture_31.jpeg)

**pulldata("@property" ,"mode")="edit" calculationMode=always**

**date(decimal-date-time(now()) + \${inspection\_days})**

**date(decimal-date-time(\${inspection\_inspection\_due}) + 30) begin repeat - end repeat this is what makes your historical record**

![](_page_13_Figure_7.jpeg)

![](_page_14_Picture_16.jpeg)

concat(\${inspection\_establishment}, " - ", \${inspection\_address})

![](_page_14_Picture_17.jpeg)

![](_page_14_Picture_4.jpeg)

![](_page_15_Picture_1.jpeg)

![](_page_15_Picture_2.jpeg)

![](_page_15_Picture_3.jpeg)

![](_page_15_Picture_57.jpeg)

![](_page_15_Picture_6.jpeg)

### **begin repeat - end repeat this is what makes your historical record**

![](_page_16_Picture_68.jpeg)

![](_page_16_Picture_69.jpeg)

![](_page_16_Picture_70.jpeg)

**Inbo** 

 $\mathop{\underline{\stackrel{\scriptscriptstyle{0}}{:=}}}\limits^{\scriptscriptstyle{\underline{0}}{=}}$ 

List

 $\frac{1}{3}$ 

Map

![](_page_16_Picture_71.jpeg)

### City of Carrollton Inspections Dashboards

![](_page_17_Figure_2.jpeg)

Ξ

a: 3 Nations Brewing -

1033 E VANDERGRIFF DR

7 Brew Coffee 3040 E Hebron PKWY

e: 7 Leaves Café : 2540 OLD DENTON RD #116

2:7-Eleven 1865 E ROSEMEADE PKWY

7-Eleven 2230 MARSH LN

7-Eleven 2680 OLD DENTON RD

7-Eleven 3700 OLD DENTON RD

7-Eleven #32379 **BSE 1545 W HEBRON PKWY** 

7-Eleven 8: 2145 N JOSEY LN

99 Pocha 1008 Mac Arthur DR #120

7-Eleven Convenience 4210 N JOSEY LN

shment Name: 85C Bakery & Cafe<br>s: 2540 OLD DENTON RD Last update: a few seconds ago

### Inspection Score Conditional / Edit

### Expression

### 1 // Write a script that returns a value that will be used to draw features // For example, find the percentage of males: // Round((\$feature.MalePop / \$feature.TotalPop) \* 100, 2) var SCORE = \$feature["inspection\_score2"] <sup>7</sup> \* **if** (IsEmpty(SCORE)) { return "PERM/No Value Available"  $9$   $\cdot$  } else if (SCORE >= 95) { 10 return "95 and Above" 11 - } else if (SCORE < 95 && SCORE >= 90) { return "Between 90 - 94" 12 13 v } else if (SCORE < 90 && SCORE >= 85) { 14 return "Between 89 - 85" 15  $\cdot$  } else if (SCORE < 85 && SCORE >= 80) { 16 return "Between 84 - 80" 17 } else if (SCORE < 80 && SCORE >= 75) { 18 return "Between 79 - 75" 19 v } else if (SCORE < 75 && SCORE >= 70) { return "Between 74 - 70" 20 } else return "Below 70"  $21$

### **Custom Symbology** for Score Ranges

![](_page_18_Picture_28.jpeg)

Date Record Indicator 8/1/2023 3/31/2023 Score Filter

Esri, HER

![](_page_18_Picture_29.jpeg)

![](_page_18_Picture_4.jpeg)

### WHAT'S NEXT?

• **Implementations (in field and with another City App)** • **Updating**  • **Expanding to Grease Traps**

![](_page_19_Picture_7.jpeg)

![](_page_20_Picture_0.jpeg)

![](_page_20_Picture_1.jpeg)

### MYRIAM GOMEZ myriam.gomez@cityofcarrollton.com GIS Analyst, City of Carrollton

## THANK YOU